## **Elektronikus iratkezelési rendszer (Bemutatás)**

- A vállalkozás dokumentumainak elektronikus kezelése
	- Beállítások:
		- Törzsadatok → Dokumentumok
	- Használata:
		- Dokumentumok menüpont
		- bármilyen kapcsolódó objektumból is elérhető, mint pl:
		- számla nézet
		- partner nézet
		- pénzügyi számla nézet
		- taszk nézet

## **Elektronikus iratkezelési rendszer (Bemutatás) vége**

[Tartalomjegyzék](https://doc.evir.hu/doku.php/evir-tanfolyam:start)

From: <https://doc.evir.hu/> - **eVIR tudásbázis**

Permanent link: **[https://doc.evir.hu/doku.php/evir-tanfolyam:081\\_folyamatok?rev=1537527543](https://doc.evir.hu/doku.php/evir-tanfolyam:081_folyamatok?rev=1537527543)**

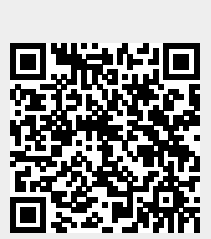

Last update: **2018/09/21 12:59**